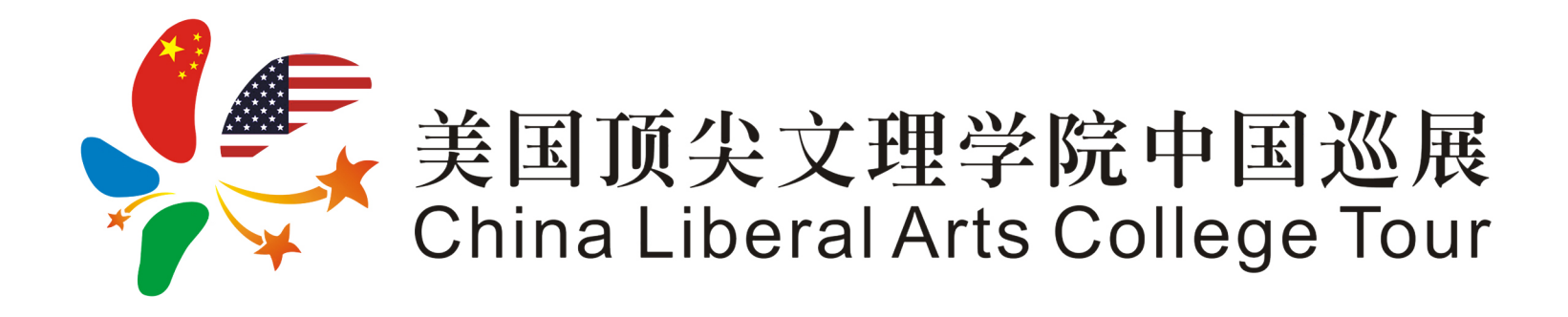

## LAC Webinar – User Guide

*powered by ClickWebinar*

chinalactour.org

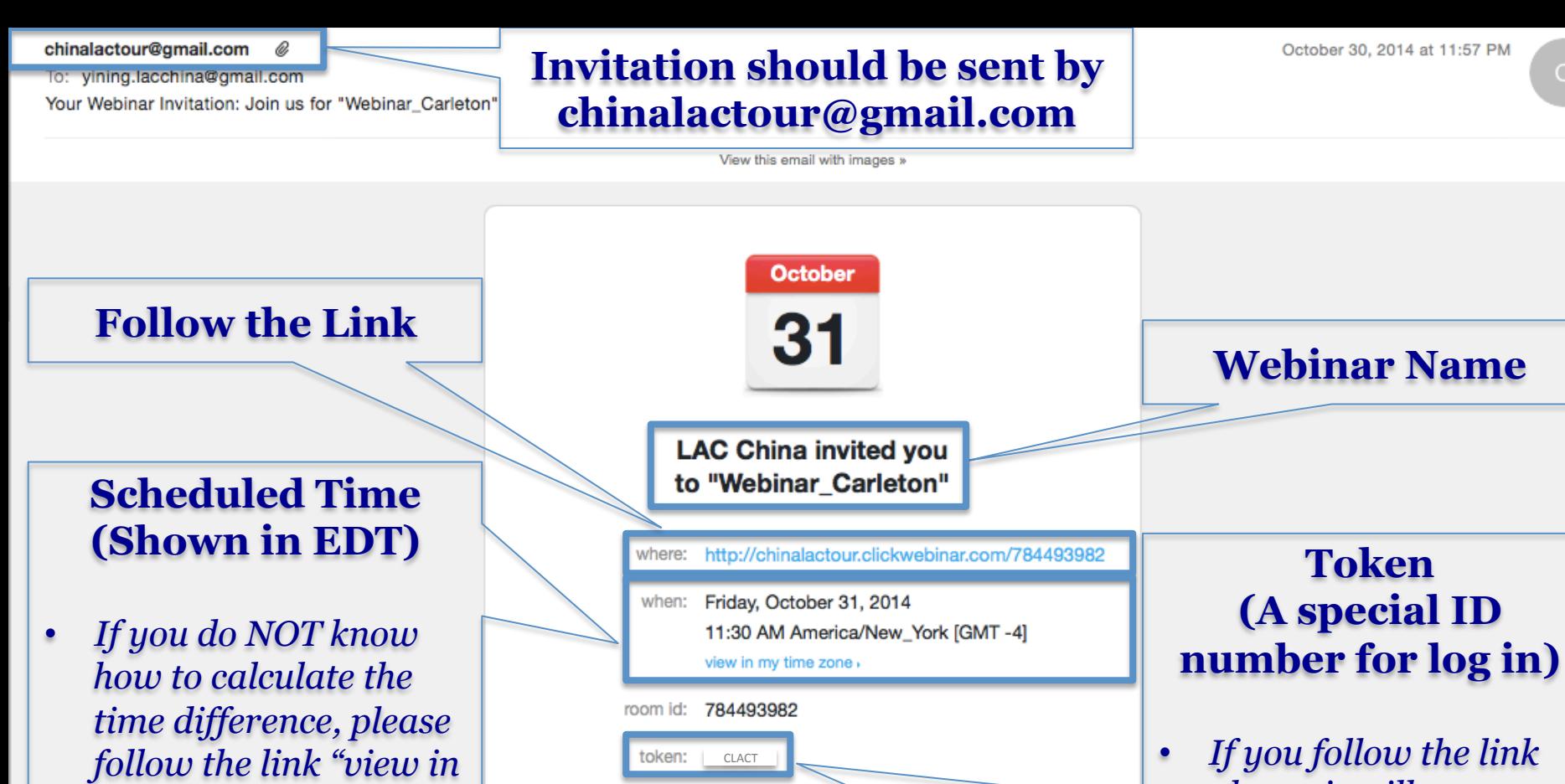

phone access:

Accept

*my time zone."* 

- *If you follow the link above, it will automatically popped up.*
- *Otherwise, please manually input it.*

This Message was sent by Implix Sp. z o.o. ul. Arkońska 6, A3, 80-387 Gdańsk Unsubscribe here to stop future mailing from this organize

**3** Decline

+1 (647) 497-7729

+1 (917) 338-1451

see more.

Tain 259427#)

**Maybe** 

開

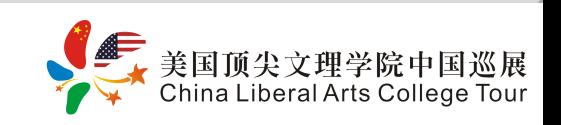

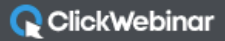

## **Log-in Page**

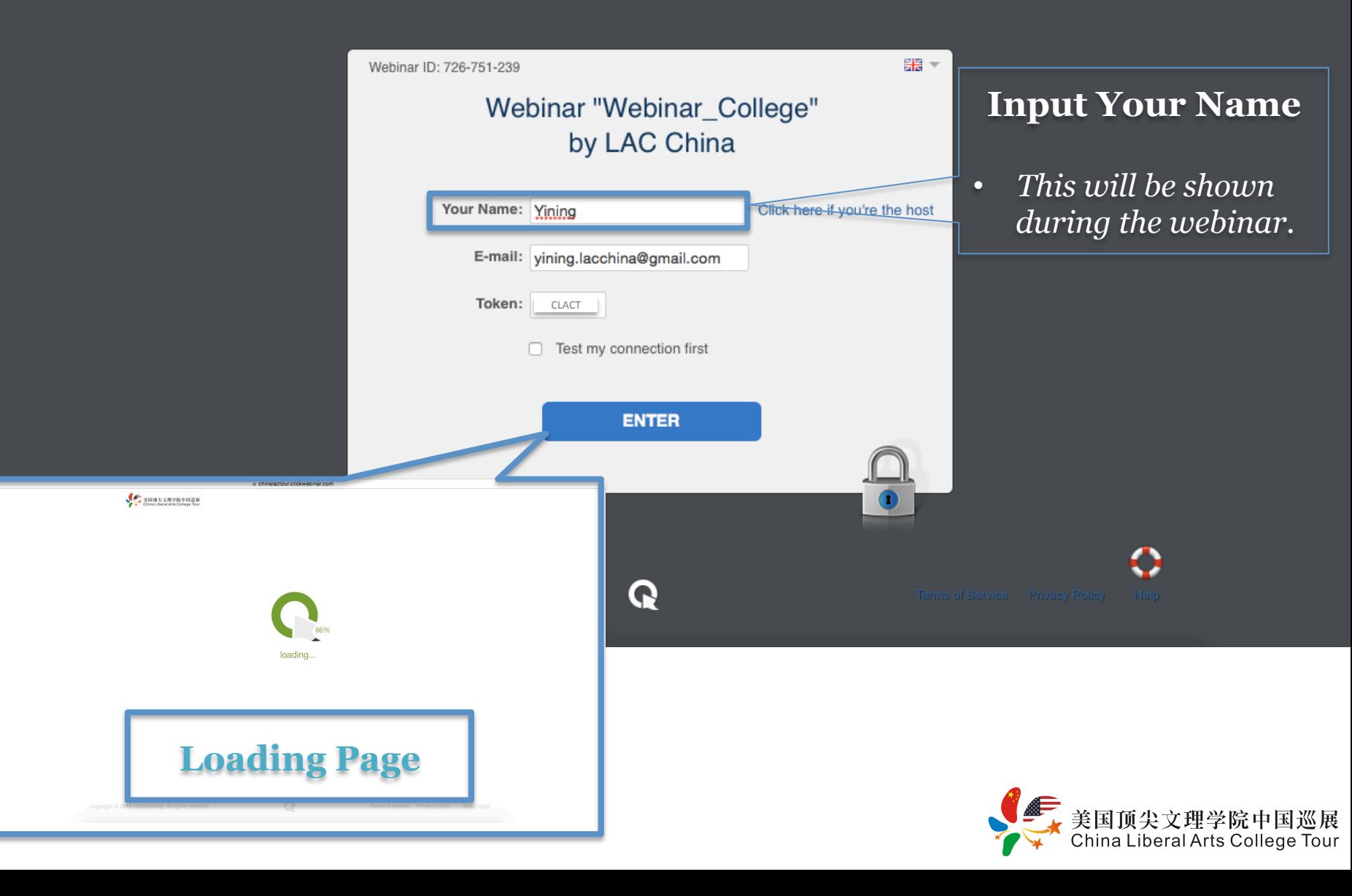

loading...

## **Loading Page**

If the "Loading Page" does NOT show up as expected:

美<br>美国顶尖文理学院中国巡展<br>China Liberal Arts College Tour

- 1) Make sure that your browser allows the pop-up window for all potential plug-in(s);
- 2) Install plug-in(s) if necessary;
- 3) Change browser to see if the system works.
- ! *ClickWebinar should work for Safari, Google Chrome and Firefox, without a VPN.*

如果加载页面无法如预期显示: 1) 请确认浏览器是否允许弹出窗口; 2) 根据需要, 安装相关插件; 3) 如仍无法打开加载页面, 请更换浏 览器重试. **◆ ClickWebinar已在以下浏览器经** &"-*Safari, Google Chrome*  and Firefox, 且无需翻墙或VPN. ◆ 鉴于此过程可能占用较多时间, 请 预留足够时间以便及时登录系统.

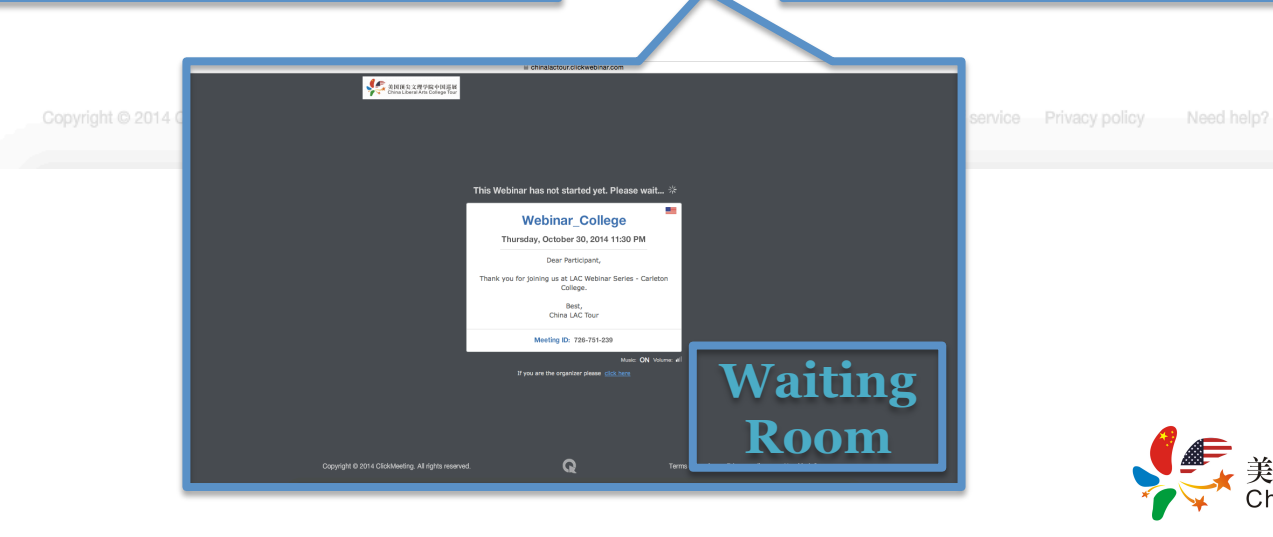

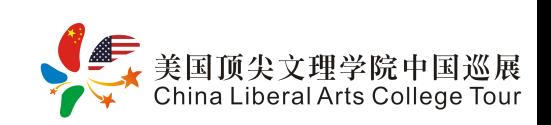

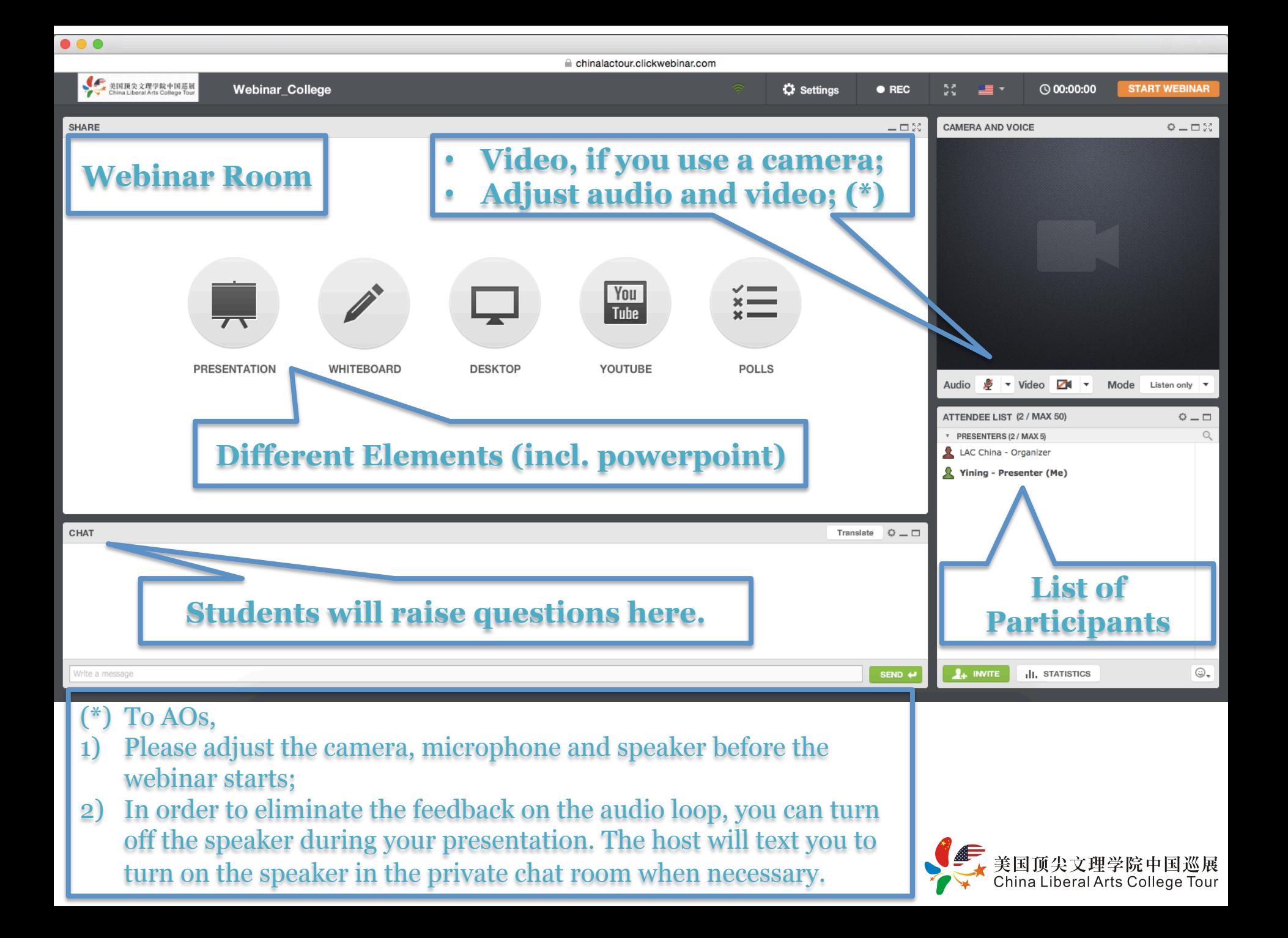

![](_page_5_Picture_0.jpeg)

• Must type "**Q:**", followed by the actual question.

 $\bullet\bullet\bullet$ 

![](_page_5_Picture_2.jpeg)

 $\bullet\bullet\bullet$ 

![](_page_6_Picture_1.jpeg)